# LOCKET PHOTO GUIDE

# HOW TO: ORDER AND INSERT A PHOTO INTO YOUR LOCKET

#### You'll need:

- Your locket
- Scissors
- Tweezers (optional)

#### Step 1: Choose your photo

First, choose a special photo that you'd like to keep in your locket. This could be anything: a picture of a loved one, a motif that holds sentimental value, a drawing from someone close to you - the only limit is your imagination.

#### Step 2 : Order your photos on <a href="http://www.oddprints.com/pandora">www.oddprints.com/pandora</a>

Order your photos at www.oddprints.com/pandora. Upload your chosen photo, confirm placement, and wait for the order confirmation with shipping details.

Please note: you can skip this step if you already have a custom image printed. You may download your image and print it locally if you have printer at home.

## Step 3: Cut it into the correct shape

Trim the photo following the 1 cm template.

## Step 4: Insert into your locket

Finally, open your locket and carefully place the photo inside the locket's compartment. Make sure it is centered and correctly positioned. You can also use tweezers if more precision is needed. Close your locket, and you are ready to go!

**Congratulations**! Now you can keep your favorite moments or loved ones close to your heart on a locket necklace or style your locket on a bracelet to wear your heart on your sleeve.

If you have a question relating to OddPrints, please contact them at <u>https://www.oddprints.com/contact</u> or email <u>support@oddprints.com</u>.

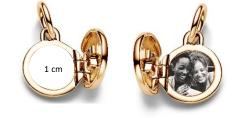

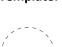

1 cm

Template: